## **Instructions for Parents for the OC Parent Portal (2019)**

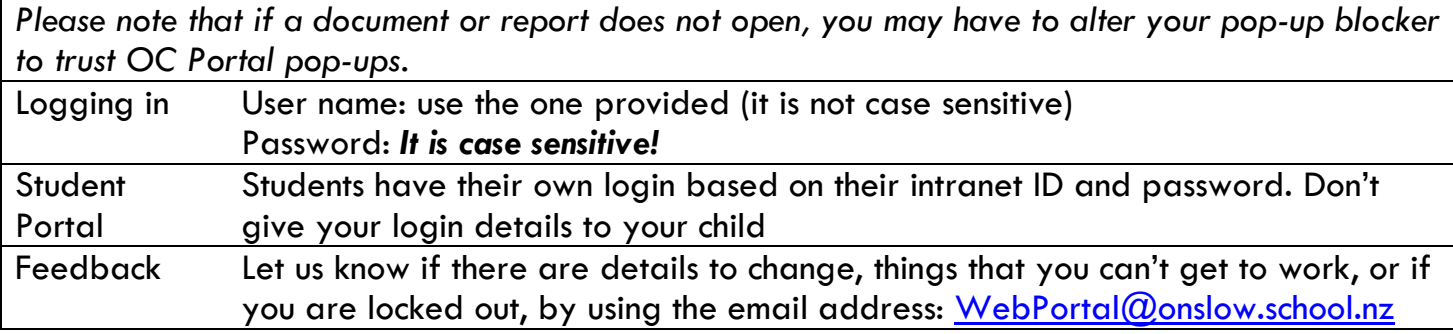

## Click once on any hyperlink (blue text) to open the **Control**

## **Quick Links**

These are hyperlinks to information that we hope will be helpful for caregivers, like:

- A-Z of life at Onslow College
- **•** Daily Messages
- OC Parent Portal Help sheet 2019
- OnLine Subject Selection (OLSS)
- Weekly Sports Draw

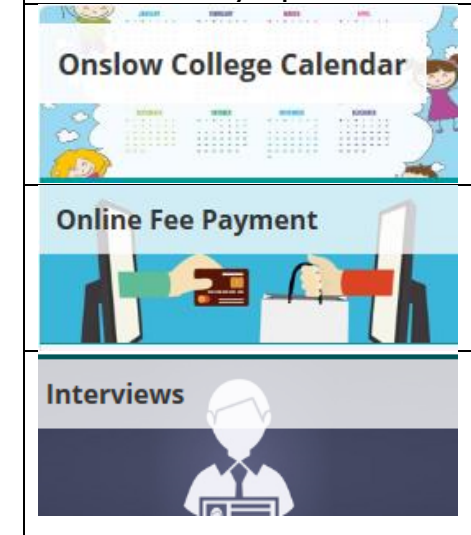

*This control is not always viewable. It is added to your view several days before the first Parent-Teacher Conference in a Term. You will be notified of this by the school. Dates that the booking facility is available are also notified in the Onslow College Calendar*

The **Calendar** shows trips, events for students and parents, as well as upcoming NCEA internal assessments (customised to your child's timetable). Assessment dates are indicative of the week the assessment occurs or due date for handing in.

Use this control to pay for sports fees, trips, workbooks, class materials, school magazine, parent donation, etc. You can select what fee/donation you need to pay at any given time or pay a portion or all of the fees still to be paid.

When you open this function, there will be a dropdown to select the conference. This is customized for your child(ren). At the top of the grid your child's name, teachers and subjects (if applicable) will display.

To make an appointment with a teacher click on any green cell – your details will appear in the cell. Remember to leave a space between appointments so you can move to your next one without rushing! You cannot book an appointment in a cell that is already coloured cream or pink.

Once you select an interview and the colour of the box changes, the selection is saved. There is no need to use the "Complete and Send Confirmation" button.

Before you come to the Conference, screenshot or print out your so that you know who you are meeting with and when!

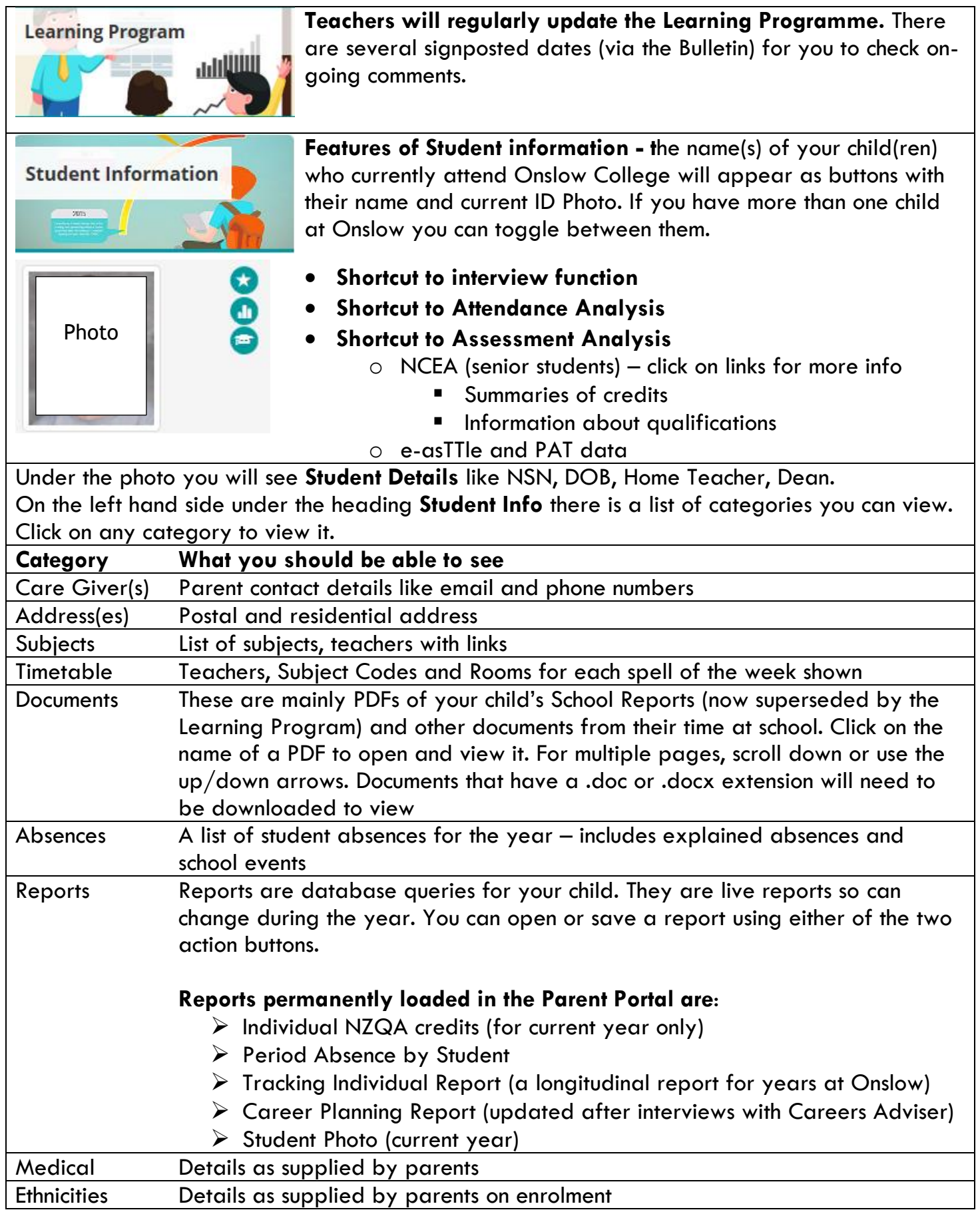